## **Blackboard 9: Edit Mode**

By default, when an Instructor enters a course, they are in **Edit Mode**. When an instructor is in Edit Mode, they are able to add/edit content to a course. Edit Mode toggles on and off. In order to view your course as a "student", turn off Edit Mode.

## To Access Edit Mode:

Click the Edit Mode OFF button to edit

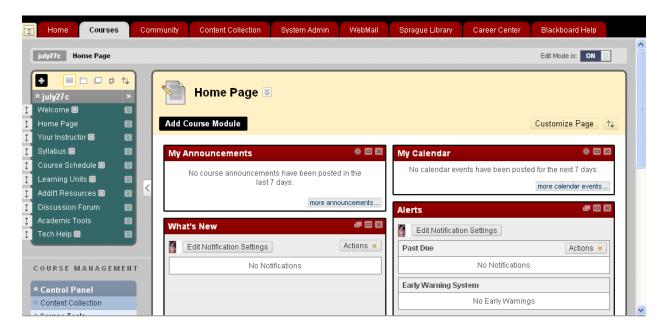

The course is now in **Edit Mode**.

## **Important:**

If there is no content in a course menu area (Welcome, Learning Units...), those menu items are not visible to students by default. Once you upload content to a course area, the course menu item becomes visible to students.